# **D-Link Quick Installation Guide**

This product works with the following operating system software: Windows 2000 SP4 /XP

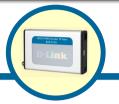

**DUB-T210** 

USB 2.0 MPEG1/2/4 Encoder & TV Tuner

### **Before You Begin**

You must have at least the following:

- CPU 1.2 GHz Processor or Above (CPU 2.4GHz Processor or Above is required for Real-Time Recording)
- Microsoft Windows 2000 SP4/XP
- Microsoft-DirectX8.1 or Above
- Minimum 256MB RAM
- CD-ROM , CD-R/RW , DVD+R/RW,DVD-R/RW
- 16 Bit or better Sound Card
- One Available USB 2.0 Port
- PCI/AGP VGA Card with minimum 64MB RAM

### **Check Your Package Contents**

These are the items included with your purchase:

If any of the below items are missing, please contact your reseller.

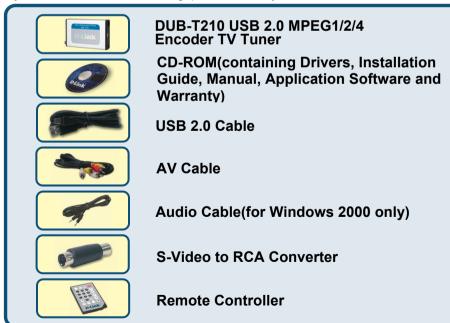

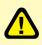

#### Run the Driver CD before you install the DUB-T210

For the initial installation of the DUB-T210 there are two steps involved: installing the driver then the TV Plus software. See further on for detailed descriptions of these steps.

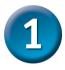

### **DUB-T210 Driver Installation**

Please bring out the attached CD-ROM and follow the steps listed below carefully to insure the installation of DUB-T210 will be complete.

Insert the software CD into CD-ROM. As you can see the below picture, D-Link DUB-T210 startup window will be displayed.

Click Install DUB-T210 Driver

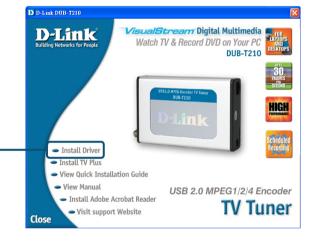

The InstallShield Wizard window will show, please press "Next" to continue.

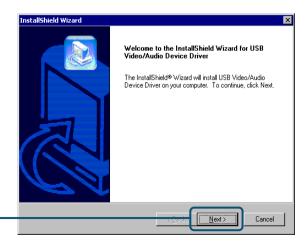

Click Next

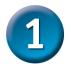

### **DUB-T210 Driver Installation**

### (Continued)

After the execution, please select "Yes, I want to restart my computer now" and press "Finish"

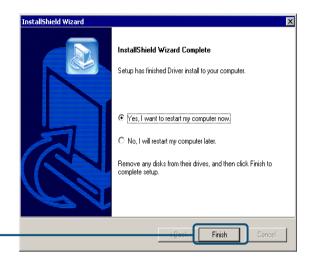

Please press "Finish" to finish the installation

Click Finish

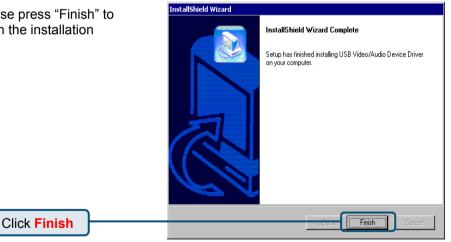

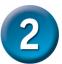

# **Installing TV PLUS**

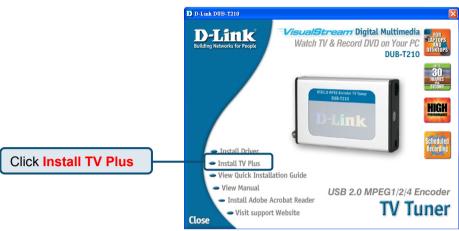

Please select the language for this application

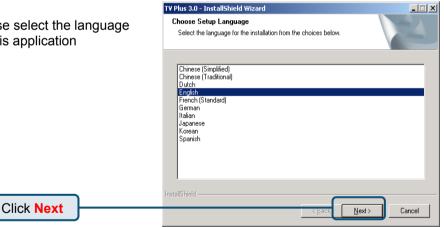

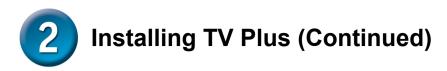

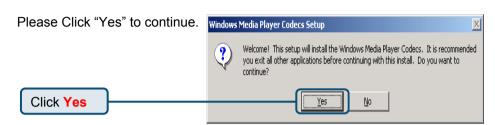

Please click "Yes" to agree the Windows Media Player Codecs Setup license and continue the Please read the following license agreement. Press the PAGE DOWN key to see the rest of the agreement. installation. SUPPLEMENTAL END USER LICENSE AGREEMENT FOR • MICROSOFT SOFTWARE ("Supplemental EULA") IMPORTANT: READ CAREFULLY - These Microsoft Corporation ("Microsoft") operating system components, including any "online" or electronic documentation ("OS Components") are subject to the terms and conditions of the agreement under which you have licensed the applicable Microsoft operating system product described below (each an "End User License Agreement" or "EULA") and the terms and conditions of this Supplemental EULA. BY INSTALLING, COPYING OR OTHERWISE USING THE OS COMPONENTS, YOU AGREE TO BE BOUND BY THE TERMS AND CONDITIONS OF THE APPLICABLE OPERATING SYSTEM PRODUCT EULA AND THIS SUPPLEMENTAL EULA. IF YOU DO NOT AGREE TO THESE Do you accept all of the terms of the preceding License Agreement? If you choose No, Install will close. To install you must accept this agreement. Click Yes

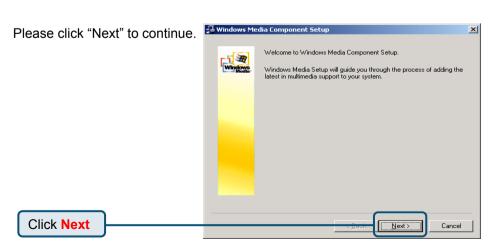

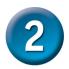

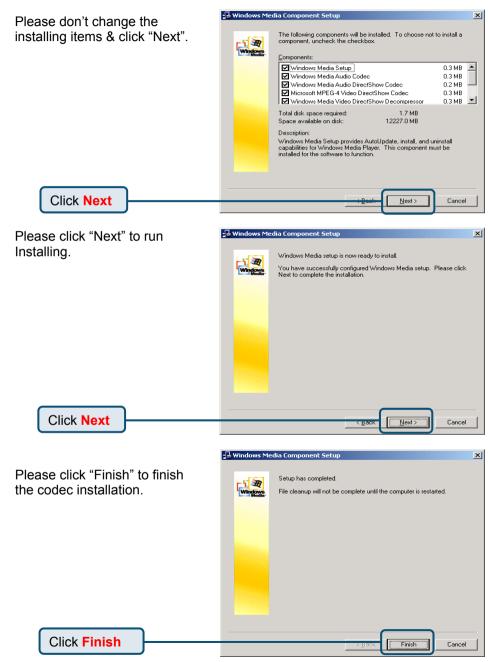

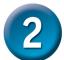

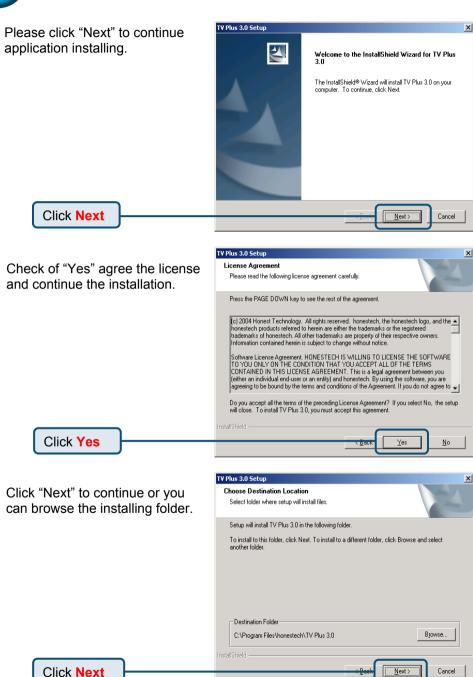

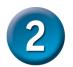

Click "Next" or you can TV Plus 3.0 Setup change the program folder. Select Program Folder Please select a program folder. Setup will add program icons to the Program Folder listed below. You may type a new folder name, or select one from the existing folders list. Click Next to continue. Program Folder: honestech\TV Plus 3.0 Existing Folders: Accessories Administrative Tools Intel Network Adapters Realtek Sound Manager Startup Click Next Cancel TV Plus 3.0 Setup Please select the correct Setup Type device according to your Select the setup type that best suits your needs. operating system. Select your H/W Type C Windows XP - USB Audio Windows 2000 - External Audio Click Next Please Click "Yes" to continue. Windows Media Format 9 Series Runtime Setup Welcome! This setup will install Windows Media Format 9 Series Runtime files. It is recommended you exit all other applications before continuing with this install. Do you want to continue? Click Yes

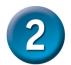

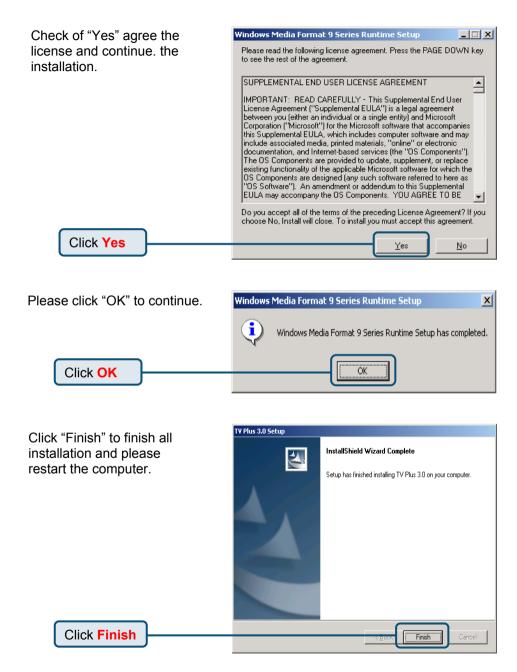

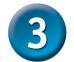

### Your Setup is Complete!

To confirm the DUB-T210 is properly installed, click "START"→"SETTINGS"→
"CONTROL PANEL". Double-click "SYSTEM". Select the "HARDWARE" tab and click the "DEVICE MANAGER" button Confirm That "D-Link DUB-T210 Audio Device" and "D-Link DUB-T210 TV Tuner" section.

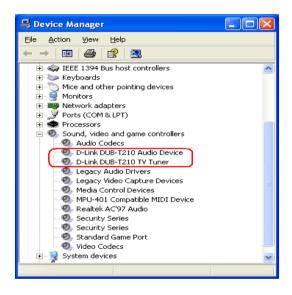

Congratulation! The DUB-T210 is now installed and ready to use. Double-click the TV Plus 3.0 icon on your desktop and enjoy high performance audio and video capturing.

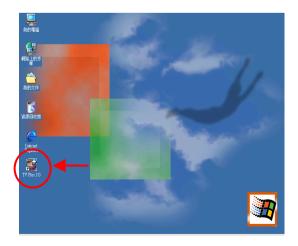

# **MEMO**

| <br> |  |
|------|--|
|      |  |
|      |  |
|      |  |
|      |  |
|      |  |
|      |  |
|      |  |
|      |  |
|      |  |

You can find software updates and user documentation on the D-Link website.

### Tech Support for customers within Australia:

#### D-Link Technical Support over the Telephone:

1300-766-868 Monday to Friday 8:00am to 8:00pm EST Saturday 9:00am to 1:00pm EST

#### D-Link Technical Support over the Internet:

http://www.dlink.com.au email:support@dlink.com.au

#### Tech Support for customers within New Zealand:

#### D-Link Technical Support over the Telephone:

0800-900-900 Monday to Friday 8:30am to 8:30pm Saturday 9:00am to 5:00pm

#### **D-Link Technical Support over the Internet:**

http://www.dlink.co.nz email:support@dlink.co.nz

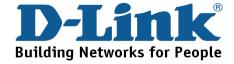

You can find software updates and user documentation on the D-Link website.

Tech Support for customers within South Eastern
Asia and Korea:

D-Link South Eastern Asia and Korea Technical Support over the Telephone:

+65-6895-5355 Monday to Friday 9:00am to 12:30pm, 2:00pm-6:00pm Singapore Time

**D-Link Technical Support over the Internet:** email:support@dlink.com.sg

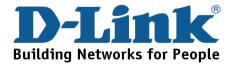

You can find software updates and user documentation on the D-Link website.

### Tech Support for customers within India

#### D-Link Technical Support over the Telephone:

+91-22-26526741 +91-22-26526696 –ext 161 to 167 Monday to Friday 9:30AM to 7:00PM

#### D-Link Technical Support over the Internet:

http://ww.dlink.co.in http://www.dlink.co.in/dlink/drivers/support.asp ftp://support.dlink.co.in email: techsupport@dlink.co.in

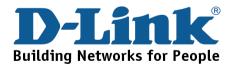

You can find software updates and user documentation on the D-Link website.

D-Link provides free technical support for customers for the duration of the warranty period on this product.

Customers can contact D-Link technical support through our web site or by phone.

### **Tech Support for customers within the Russia**

D-Link Technical Support over the Telephone: (095) 744-00-99 Monday to Friday 10:00am to 6:30pm

D-Link Technical Support over the Internet
http://www.dlink.ru
email: support@dlink.ru

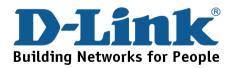

You can find software updates and user documentation on the D-Link website. Tech Support for customers within the U.A.E & North Africa:

D-Link Technical Support over the Telephone: (971) 4-391-6480 (U.A.E)

Sunday to Wednesday 9:00am to 6:00pm GMT+4
Thursday 9:00am to 1:00pm GMT+4
D-Link Middle East & North Africa

D-Link Technical Support over the Internet: http://support.dlink-me.com email:support@dlink-me.com

#### Tech Support for customers within Israel:

**D-Link Technical Support over the Telephone:**(972) 971-5701
Sunday to Thursday 9:00am to 5:00pm

D-Link Technical Support over the Internet:

http://www.dlink.co.il/forum e-mail: support@dlink.co.il

#### Tech Support for customers within Turkey:

**D-Link Technical Support over the Telephone:**(+90) 212-289 56 59
Monday to Friday 9:00am to 6:00pm

D-Link Technical Support over the Internet:

http://www.dlink.com.tr e-mail: turkiye@dlink-me.com

### Tech Support for customers within Egypt:

D-Link Technical Support over the Telephone: (202) 414-4295

Sunday to Thursday 9:00am to 5:00pm

D-Link Technical Support over the Internet:

http://support.dlink-me.com e-mail: amostafa@dlink-me.com

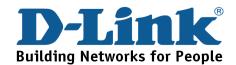

You can find software updates and user documentation on the D-Link website.

Tech Support for customers within South Africa and Sub Sahara Region:

D-Link South Africa and Sub Sahara Technical Support over the Telephone:

+27-12-665-2165 08600 DLINK ( For South Africa only ) Monday to Friday 8:30am to 9:00pm South Africa Time

D-Link Technical Support over the Internet:

http://www.d-link.co.za email:support@d-link.co.za

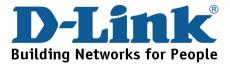

You can find updates and user documentation on the D-Link website

### Tech Support for Latin America customers:

#### D-Link Technical Support over the followings Telephones:

**Argentina:** 0800-666 1442

Chile: 800-214 422

Colombia: 01800-700 1588 Ecuador: 1800-777 711 El Salvador: 800-6137 Guatemala: 1800-300 0017 Panama: 0800-560 0193

Peru: 0800-52049

Venezuela: 0800-100 3470

Monday to Friday 09:00am to 22:00pm Monday to Friday 08:00am to 21:00pm Monday to Friday 07:00am to 20:00pm Monday to Friday 07:00am to 20:00pm Monday to Friday 06:00am to 19:00pm Monday to Friday 06:00am to 19:00pm Monday to Friday 07:00am to 20:00pm Monday to Friday 07:00am to 20:00pm Monday to Friday 07:00am to 20:00pm Monday to Friday 08:00am to 21:00pm

#### D-Link Technical Support over the Internet:

www.dlinkla.com www.dlinklatinamerica.com email:support@dlink.cl

#### Tech Support for customers within Brazil:

#### D-Link Technical Support over the Telephone:

0800-7014104 Monday to Friday 8:30am to 18:30pm

D-Link Technical Support over the Internet:

www.dlinkbrasil.com.br email:suporte@dlinkbrasil.com.br

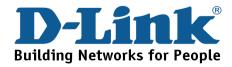